## Лабораторная работа 4. Графики

Задачи для самостоятельного решения по материалам заданий из методички на  $c.41 - 45.$ 

Указание. Для подписей на русском языке в графических окнах можно использовать настройки в основном скрипте:

```
set(0, 'DefaultAxesFontSize', 10, 'DefaultAxesFontName', 'Arial');
set(0, 'DefaultTextFontSize', 10, 'DefaultTextFontName', 'Arial');
```
1. Постройте график функции у = exp(-x)\*sin(10\*x). Задайте тип – пунктирная и цвет линии - зеленый. Добавьте заголовок.

2. Постройте графики функций в одних осях:

 $y1 = exp(-x).*sin(10*x)$ 

 $v2 = \sin(10^x x)$ 

Добавьте легенду. Попробуйте перенести легенду с помощью мыши в другое место окна figure. Задайте параметр расположения легенды вне графика - в правом верхнем углу графического окна вне графика (посмотрите в help, как задать расположение в опциях функции legend).

3. Постройте графики функций в одних осях:

 $y1 = \sin(x)$ 

 $v2 = cos(x)$ .

Подпишите оси. Добавьте сетку и легенду.

4. Постройте графики функций в одном графическом окне, один под другим. Добавьте заголовок для каждого графика и общий заголовок.

 $y1 = \sin(x)$ 

 $y2 = cos(x)$ 

Указание. Общий заголовок для нескольких subfigure - команда sgtitle. Команда title выведет заголовок для каждого subfigure.

5. Постройте четыре графика функций, каждый в своем окне, в одном figure, расположив графики в матричной структуре 2х2  $v1 = cos(x)$ 

 $y2 = sin(x)$  $y3=x^{(1/2)}$  $y4 = x^2$ Добавить легенду для каждого графика. Указание. Для функции у3 использовать в легенде фигурные скобки:  $leqend('y=x^{(1/2)')}$ 

6. Постройте график функции у = sin(x). Добавьте подписи координатных осей, сетку, команду задания границ для осей: x=[0,2 $\pi$ ], y=[-2,2]. Добавьте подпись ' $\leftarrow$  sin(x)' в точке (3.05.0.16).

7. Для функции n! постройте график функции в погарифмическом масштабе по оси у.

8. Постройте графики функций  $f = log(0.5*x)$  g = sin(log(x)) в логарифмическом масштабе по оси х. Добавьте легенду на графики.

9. Постройте графики функции у=ехр(х) в обычном и логарифмическом масштабе (подумать, по какой оси) в одном figure, но в разных осях (используйте subplot). Добавьте легенду на графики и общий заголовок.

10. Постройте график функции в полярных координатах (параметрическая кривая в полярных координатах):

x=[0:0.01:2\*pi]  $f = 8$ \*sin(x),  $r = cos(2*x)$ 

11. Постройте график функции x\*sin(1/x), используя функцию ezplot с диапазоном  $x=[0,2\pi]$ .

12. Дана таблица в формате Excel (см. прикрепленный файл table lab4.xlsx). Отобразите данные в графическом виде. Подумать, для какой оси применить логарифмический масштаб.

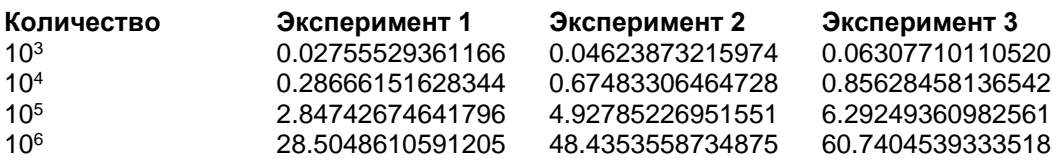

Указание. Для чтения данных из файла .xlsx использовать команды A=xlsread('table lab5.xlsx'); %запишем данные в матрицу  $x=A(:, 1); y1=A(:, 2); y2=A(:, 3); y3=A(:, 4);$ 

13. Постройте графики изменения курсов валют. Для этого задайте три вектора. Первый вектор содержит дни месяца (учитывая, что дни дискретные, так как торги на бирже идут не каждый день). Второй и третий векторы содержат значения курса двух заданных валют в эти дни, например, доллара и евро. Требуется построить графики зависимости курса валют от номера дня. Добавить заголовок, подписи осей, сетку и легенду, задать цвета для линий графиков.

Указание.

1) Посмотреть на сайте Центробанка РФ: http://cbr.ru/currency base/dynamics/. выбрать любой месяц. На сайте можно экспортировать таблицу в формате excel, отредактировать полученный файл и считать данные из таблицы (см. предыдущее задание).

2) Для преобразования даты в день в MS Excel можно использовать функцию ДЕНЬ. 3) Для дискретных подписей по оси абсцисс использовать функцию xticks (см. график).

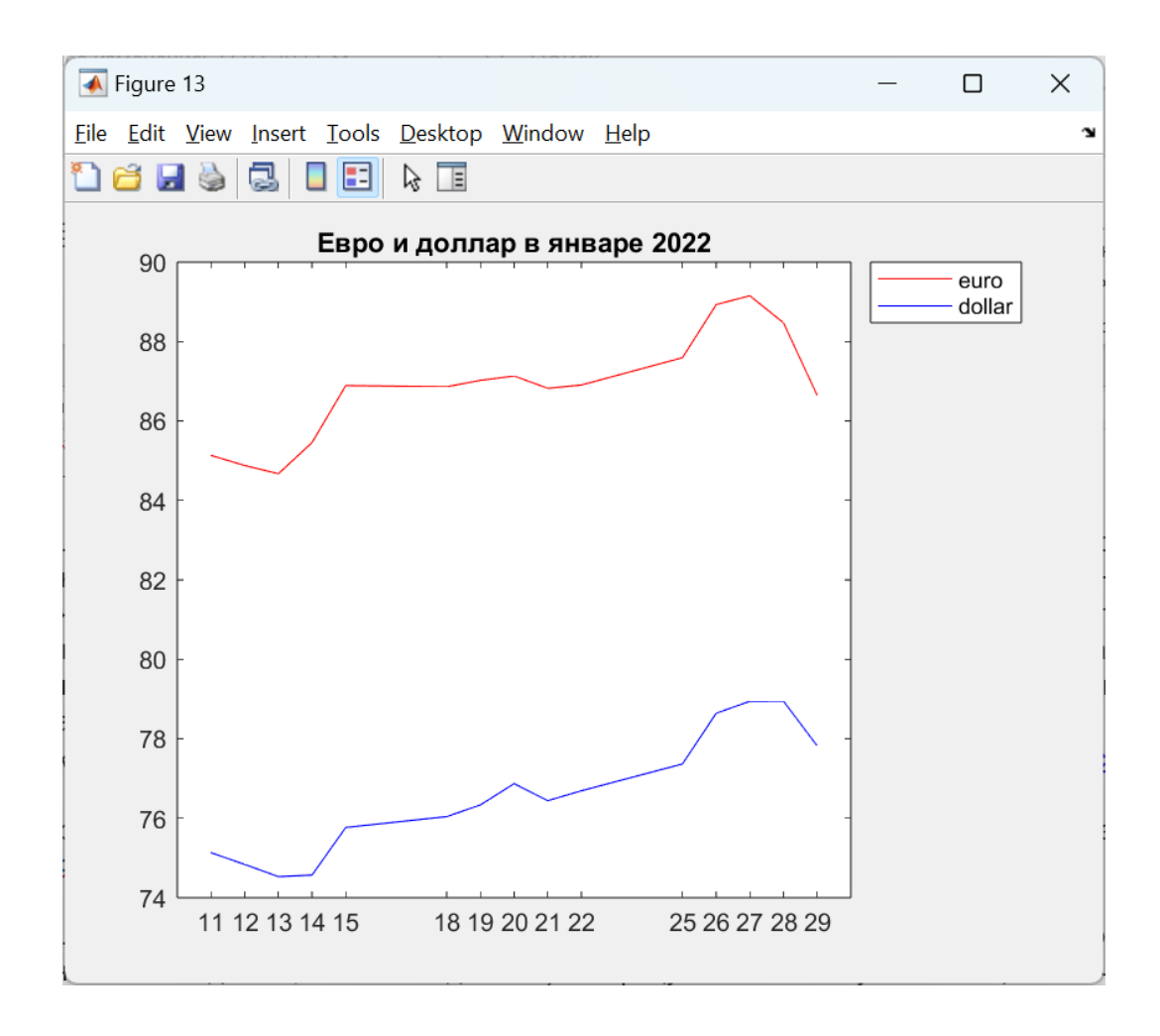

14. Постройте график зависимости времени возведения матрицы в квадрат от ее порядка (сначала от 1 до 100, затем от 1 до 1000). Матрицу наполнять случайными целыми числами в диапазоне от 1 до 10. Построить такие же графики для верхней и нижней треугольных матриц. Все три графика строить в одних осях. Добавить заголовок, сетку и легенду. Провести эксперимент несколько раз и сделать вывод (записать в виде комментария).

Указание. Выделение верхнетреугольной и нижнетреугольной частей матрицы функции triu и tril. Измерение времени выполнения операции - функции tic и toc.

Для формирования вектора времени использовать цикл for:

```
for i=1:nА=...; %задать матрицу А с элементами [1,10] порядка і
    tic
    A^2:
    time sq(i)=toc; %записать полученное время в вектор time sq
end
```
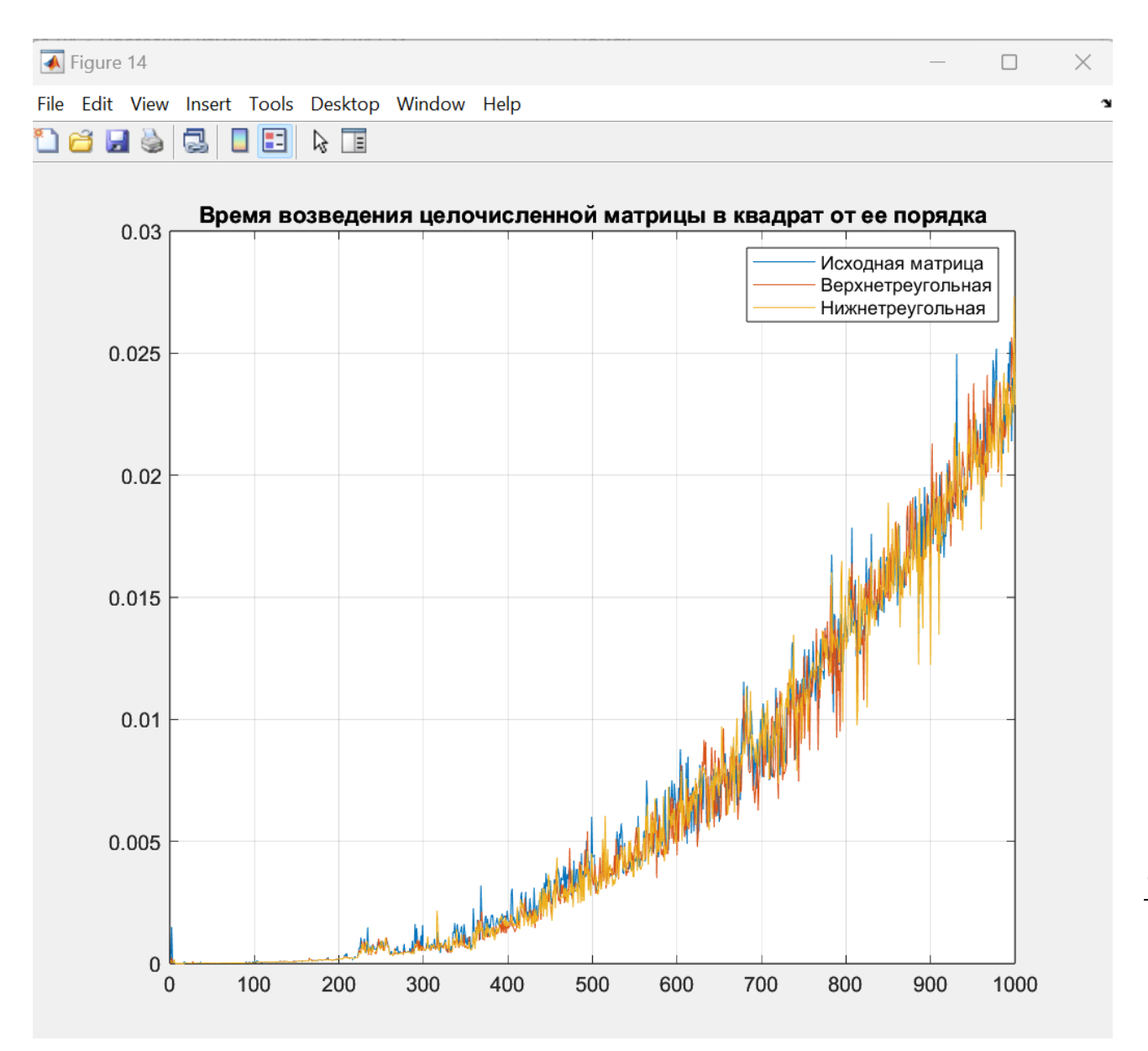